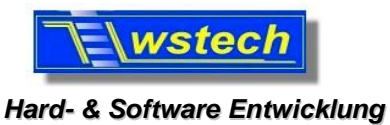

*Rüttlenäckerstr.6 88094 Oberteuringen*

*homepage:* [www.wstech.de](http://www.wstech.de)

*Wolfgang Schreiner Dipl.Ing.(FH)*

29.9.2010

# **Bedienungsanleitung für Data Bluetooth Modul für LinkVario**

**Bitte lesen Sie die Bedienungsanleitung genau. Beachten Sie auch die Sicherheitshinweise am Ende der Anleitung !**

#### **Inhalt**

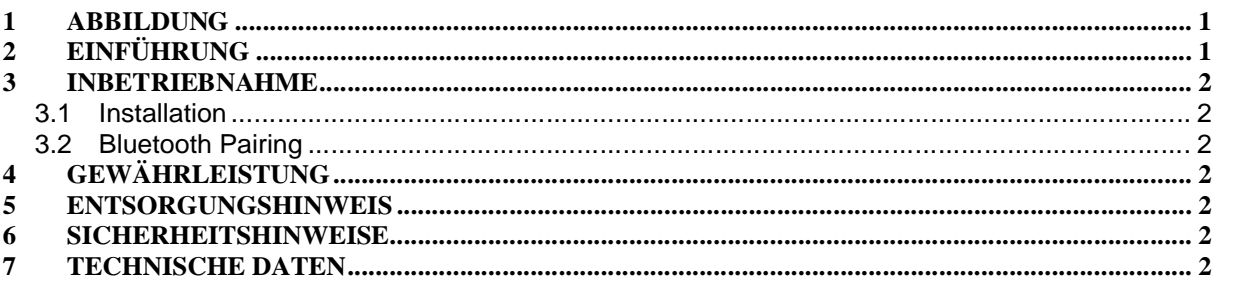

## **1 Abbildung**

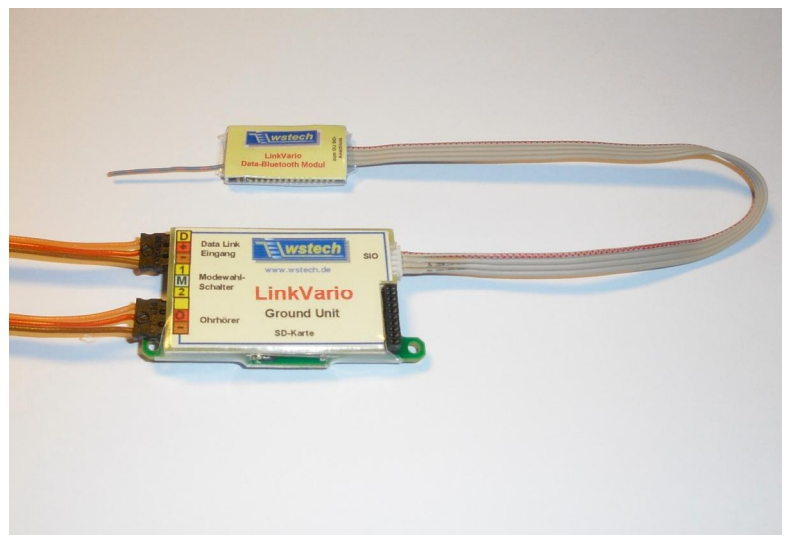

Data Bluetooth Modul an der LinkVario Ground Unit angesteckt.

## **2 Einführung**

Ein optionales **LinkVario-Data-Bluetooth-Modul** kann an den Datenausgang der **LinkVario GU** mit der Bezeichnung **SIO** angesteckt werden. Es ermöglicht die drahtlose Übertragung der Daten an einen PDA oder Laptop mit Bluetooth-Schnittstelle.

Um die Flugbahn direkt anzuzeigen seien hier exemplarisch für den PDA, **Tracky** (www.trackthisout.com*)* und **SkyNavGPS** (www.skynavigator.ch*)* genannt. Alle Daten des LinkVario können auch direkt in der Live-Datenanzeige von dem PC-Programm LogView (www.logview.info) dargestellt und auch live aufgezeichnet werden.

#### **Hinweise:**

Alle weiteren Informationen zum Betrieb wie Setup und mögliche Datenformate sind in der **LinkVario Bedienungsanleitung** Kap. *16 Live-Datenausgang an der LinkVario GU* und *17 Bluetooth Optionen* nachzulesen.

**Wichtig:** Im Setup unter Optionale Setups SkyNavGPS\_V3-Datenausgabe aktivieren!

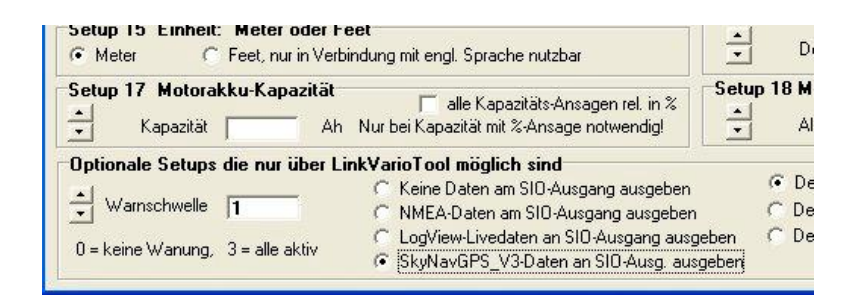

# **3 Inbetriebnahme**

#### **3.1 Installation**

**Data-Bluetooth-Modul** wie oben abgebildet an den **SIO** Stecker der **LinkVario Ground Unit** anstecken.

#### **3.2 Bluetooth Pairing**

Das Bluetooth-Modul zur Übertragung der Live-Daten hat den Namen **"LinkVario Data"** und die **PIN 1234**.

Ein Pairing des **LinkVario-Data-Bluetooth-Modul** und des empfangenden Bluetooth-Moduls ist erforderlich.

Näheres finden Sie in der Anleitung des Laptops, PDA's oder der Dokumentation der auf dem Gerät verwendeten Bluetooth–Software. Diese Software stellt einen virtuellen seriellen Port zur Verfügung der dann in der Anzeige-Software eingestellt werden muss.

#### **Hinweise:**

Auf Grund des mit der Fernsteuerung gemeinsam genutzten 2,4GHz-Frequenzbandes kann es je nach Anordnung der Komponenten zu Beeinträchtigungen kommen. Es empfiehlt sich das Data Bluetooth-Modul möglichst weit von der Fernsteuerantenne entfernt zu platzieren.

## **4 Gewährleistung**

Die Gewährleistung beträgt 2 Jahre ab Auslieferung und bezieht sich auf die Funktionen des in der Anleitung beschriebenen Produktes in Hinsicht auf auftretende Mängel, die auf Fabrikations- oder Materialfehler zurückzuführen sind. Alle weitergehenden Ansprüche, insbesondere für Personen- oder Sachschäden und deren Folgen sind ausgeschlossen. Bei Schäden durch unsachgemäße Behandlung oder Fremdeinwirkung besteht kein Gewährleistungsanspruch.

Der reklamierte Artikel muss zusammen mit einer Kopie der Rechnung, ausreichend frankiert, eingeschickt werden.

Geräte die außerhalb der EU bei einem Händler gekauft wurden, müssen auch über diesen wieder zum Service oder Garantieleistung entsprechend deklariert an wstech geschickt.

## **5 Entsorgungshinweis**

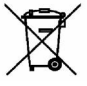

Altgeräte, die mit dem abgebildeten Symbol gekennzeichnet sind, dürfen nicht mit dem Hausmüll entsorgt werden. Senden Sie Ihr Altgerät an den Hersteller zur umweltfreundlichen Entsorgung zurück.

### **6 Sicherheitshinweise**

Das Gerät darf nur für die hier in der Bedienungsanleitung beschriebene Anwendung eingesetzt werden.

Beachten Sie auch die Sicherheitshinweise und die Bedienungsanleitungen der Zusatzgeräte an die das Gerät angeschlossen wird.

Der Hersteller übernimmt keine Verantwortung für Schäden, die bei der Benutzung des Gerätes auftreten, sowie für Beanstandungen Dritter.

## **7 Technische Daten**

Bluetooth Standard Ver.2.0 + EDR conformity. Class II (+4dBm) max.10m Datenrate: 9600Bd 8N1 Frequenz: 2,4GHz Band Abmessungen: typ. 28 L x 15 B x 4,5 mm H Stromversorgung: erfolgt aus der LinkVario Ground Unit Stromaufnahme: typ. 20 mA, peak 80mA